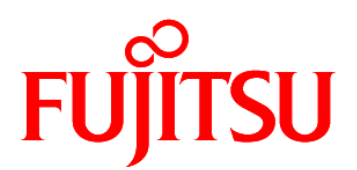

# FUJITSU Software Enterprise Service Catalog Manager V16.0

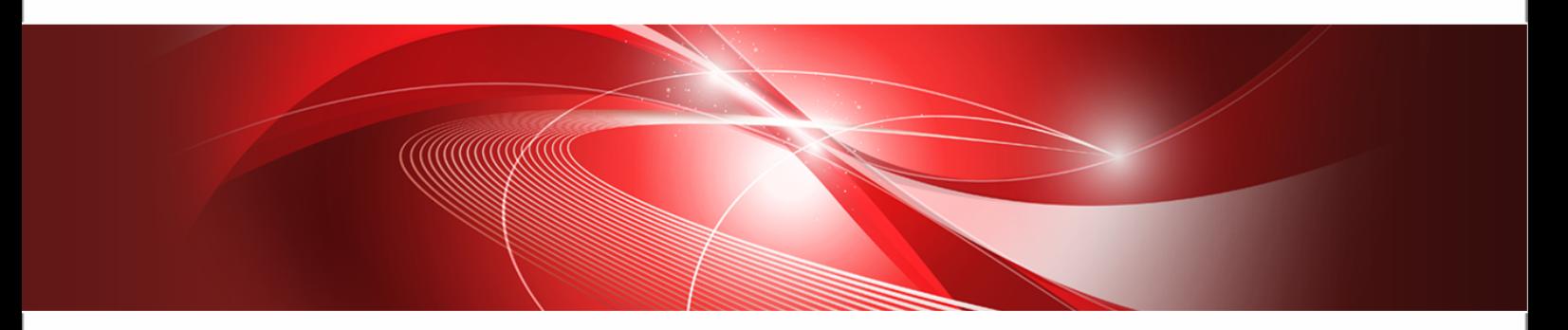

# Supplier's Guide

B1WS-1256-01ENZ0(00) January 2016

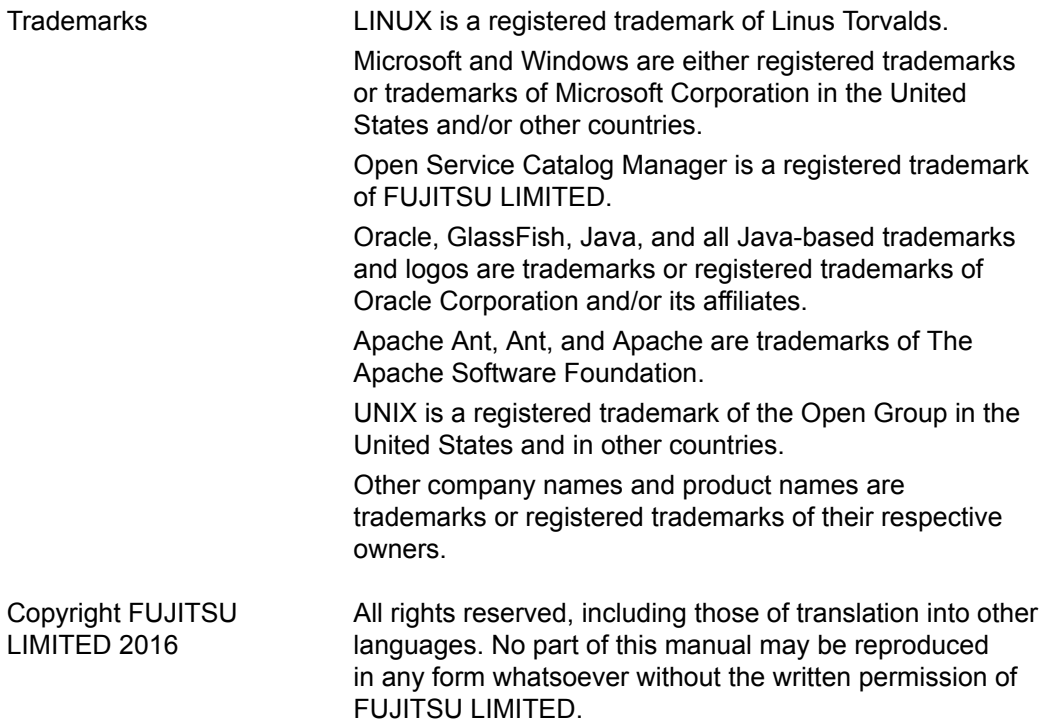

#### **High Risk Activity**

The Customer acknowledges and agrees that the Product is designed, developed and manufactured as contemplated for general use, including without limitation, general office use, personal use, household use, and ordinary industrial use, but is not designed, developed and manufactured as contemplated for use accompanying fatal risks or dangers that, unless extremely high safety is secured, could lead directly to death, personal injury, severe physical damage or other loss (hereinafter "High Safety Required Use"), including without limitation, nuclear reaction control in nuclear facility, aircraft flight control, air traffic control, mass transport control, medical life support system, missile launch control in weapon system. The Customer shall not use the Product without securing the sufficient safety required for the High Safety Required Use. In addition, FUJITSU (or other affiliate's name) shall not be liable against the Customer and/or any third party for any claims or damages arising in connection with the High Safety Required Use of the Product.

#### **Export Restrictions**

Exportation/release of this document may require necessary procedures in accordance with the regulations of your resident country and/or US export control laws.

# **Contents**

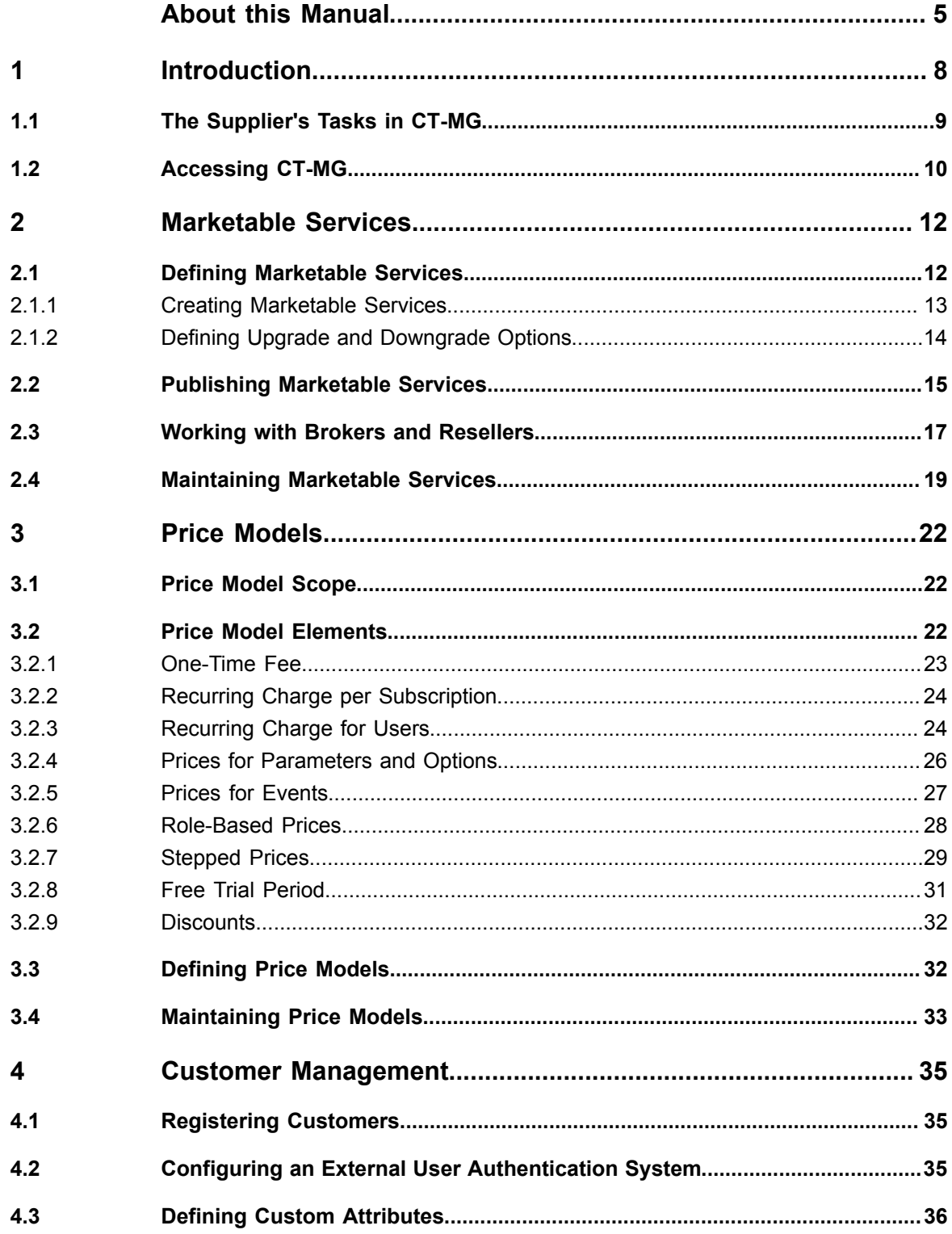

![](_page_3_Picture_10.jpeg)

# **About this Manual**

<span id="page-4-0"></span>This manual describes how service providers can define and manage service offerings for applications with FUJITSU Software Enterprise Service Catalog Manager - hereafter referred to as Catalog Manager (CT-MG).

This manual is structured as follows:

![](_page_4_Picture_173.jpeg)

# **Readers of this Manual**

This manual is directed to people who want to offer services to customers for subscription and use. It assumes that you are familiar with the CT-MG concepts as explained in the *Overview* manual.

# **Notational Conventions**

This manual uses the following notational conventions:

![](_page_4_Picture_174.jpeg)

![](_page_5_Picture_195.jpeg)

# **Abbreviations**

This manual uses the following abbreviations:

![](_page_5_Picture_196.jpeg)

# **Available Documentation**

The following documentation on CT-MG is available:

- *Overview:* A PDF manual introducing CT-MG. It is written for everybody interested in CT-MG and does not require any special knowledge.
- *Online Help:* Online help pages describing how to work with the administration portal of CT-MG. The online help is intended for and available to everybody working with the administration portal.
- *Installation Guide (GlassFish):* A PDF manual describing how to install and uninstall CT-MG. It is intended for operators who set up and maintain CT-MG in their environment.
- *Operator's Guide:* A PDF manual for operators describing how to administrate and maintain CT-MG.
- *Technology Provider's Guide:* A PDF manual for technology providers describing how to prepare applications for usage in a SaaS model and how to integrate them with CT-MG.
- *Supplier's Guide:* A PDF manual for suppliers describing how to define and manage service offerings for applications that have been integrated with CT-MG.
- *Reseller's Guide:* A PDF manual for resellers describing how to prepare, offer, and sell services defined by suppliers.
- *Broker's Guide:* A PDF manual for brokers describing how to support suppliers in establishing relationships to customers by offering their services on a marketplace.
- *Marketplace Owner's Guide:* A PDF manual for marketplace owners describing how to administrate and customize marketplaces in CT-MG.
- *Developer's Guide:* A PDF manual for application developers describing the public Web service interface of CT-MG and how to integrate applications and external systems with CT-MG.
- *ServerView Resource Orchestrator Integration (GlassFish):* A PDF manual for operators describing how to offer and use virtual platforms and servers controlled by FUJITSU ServerView Resource Orchestrator through services in CT-MG.
- *Amazon Web Services Integration (GlassFish):* A PDF manual for operators describing how to offer and use virtual servers controlled by the Amazon Elastic Compute Cloud Web service through services in CT-MG.
- *OpenStack Integration (GlassFish):* A PDF manual for operators describing how to offer and use virtual systems controlled by OpenStack through services in CT-MG.
- *Trusted Public S5 Integration (GlassFish):* A PDF manual for operators describing how to offer and use virtual systems controlled by FUJITSU Cloud IaaS Trusted Public S5 through services in CT-MG.
- *Systemwalker Runbook Automation Integration Guide:* A PDF manual for operators describing how to offer and use automated operation processes of Systemwalker Runbook Automation through services in CT-MG.
- *IaaS Integration Guide:* A PDF manual for operators describing how to offer and use virtual systems on different platforms through services in CT-MG.
- Javadoc documentation for the public Web service interface of CT-MG and additional resources and utilities for application developers.

# **1 Introduction**

<span id="page-7-0"></span>Catalog Manager (CT-MG) is a set of services which provide all business-related functions and features required for turning on-premise software applications into Software as a Service (SaaS) offerings and using them in the Cloud. This includes ready-to-use account and subscription management, online service provisioning, billing and payment services, and reporting facilities.

With its components, CT-MG covers all the business-related aspects of a Platform as a Service (PaaS) or Cloud platform. It supports software vendors as well as their customers in leveraging the advantages of Cloud Computing.

The basic scenario of deploying and using applications as services in the CT-MG framework involves the following organizations:

- **Technology providers** (e.g. independent software vendors) technically prepare their applications for usage in the Cloud and integrate them with CT-MG. They register the applications as technical services in CT-MG.
- **Suppliers** (e.g. independent software vendors or sales organizations) define service offerings, so-called marketable services, for the technical services in CT-MG. They publish the services to a marketplace.
- **Customers** register themselves or are registered by an authorized organization in CT-MG and subscribe to one or more services. Users appointed by the customers work with the underlying applications under the conditions of the corresponding subscriptions.
- **Marketplace owners** are responsible for administrating and customizing the marketplaces to which services are published.
- **Operators** are responsible for installing and maintaining CT-MG.

In extended usage scenarios, the suppliers who define marketable services may involve additional users and organizations in offering and selling these services:

- **Brokers** support suppliers in establishing relationships to customers by offering the suppliers' services on a marketplace. A service subscription is a contract between the customer and the supplier.
- **Resellers** offer services defined by suppliers to customers applying their own terms and conditions. A service subscription establishes a contract between the customer and the reseller.

# **1.1 The Supplier's Tasks in CT-MG**

<span id="page-8-0"></span>![](_page_8_Figure_2.jpeg)

As a supplier, you define marketable services for applications that have been prepared and registered as technical services in CT-MG by technology providers.

For each technical service, you can create any number of marketable services, applying different price models, configurations, and restrictions. A price model defines how much a customer will be charged for using a service.

Once you have defined a marketable service and its associated price model, you can make the service available to customers by publishing it to a marketplace. Instead of or in addition to offering services yourself, you can appoint brokers or resellers to do so on the same or different marketplaces.

For subscribing to services you offer and using the underlying applications in the Cloud, customers need to register themselves with CT-MG, or you can register them. The customers can subscribe to any number of your services on the basis of the terms and conditions and the price models you have defined. They can register or import any number of users who work with the services.

Apart from providing marketable services with their price models, your role as a supplier involves:

- Managing your customers. This includes, for example, explicitly terminating a customer's subscription.
- Preparing billing and payment. As users work with a service, CT-MG calculates the usage charges based on the fees defined in the related price model. These billing data can be used for generating invoices. You are responsible for the processing of the billing data and payment collection. CT-MG enables you to integrate and use the facilities of a commercial payment service provider (PSP) for this purpose.
- Handling revenue shares. The platform operator, the owners of the marketplaces where you publish your services as well as the brokers and resellers who support you are usually entitled to certain shares of your revenues. The revenue shares are defined by the operator. They may differ for individual marketplaces, brokers or resellers, or even specific services. CT-MG allows you at any time to retrieve billing data and information on the actual revenues depending on the usage of your services. This data can be used as the basis for collecting or paying the shares, depending on your contracts with the participating parties.

CT-MG offers comprehensive reports for different purposes and at different levels of detail. Supplier reports focus on retrieving business data that enable you, for example, to recognize specific patterns of customer behavior.

As a supplier, you can carry out specific actions under the control of an external process control system. CT-MG provides a way to interact with such an external process control system by means of triggers and dedicated Web services.

If required, you can also act as a customer in CT-MG. As a supplier, you are automatically privileged to subscribe to services and work with the services you have subscribed to.

If you need to perform technology provider or marketplace owner tasks, your organization must be assigned the corresponding roles by the operator. Note that a supplier organization cannot be assigned the reseller or broker role in addition.

## **1.2 Accessing CT-MG**

<span id="page-9-0"></span>To perform your tasks, you use the CT-MG user interface. The role of your organization as a supplier and your user role within the organization determine which features are available to you at the CT-MG user interface.

CT-MG distinguishes between the following user roles within supplier organizations:

- **Administrator**: Each organization must have at least one user with this role. An administrator can manage the organization's account and subscriptions as well as its users and their roles. The first administrator of an organization is defined when the organization is created.
- **Service manager**: This role allows a user to define marketable services and price models as well as publish marketable services.

To access the CT-MG user interface, you use the login information provided by CT-MG in the email confirming the creation of your user account. If your organization uses an external authentication system, passwords are managed in this system. This means that you log in with the password as stored in this system, and the email sent by CT-MG does not contain a password.

To log in to the administration portal where you will perform most of your tasks:

1. Click the link provided in the email, or type the access URL in your Web browser's address bar. The access URL has the following format:

```
http://<server>:<port>/<context-root>
```
<server> is the Web/application server where CT-MG has been deployed. <port> is the port to address the Web/application server (default: 8080 for HTTP, 8081 for HTTPS). <context-root> is the context root of CT-MG as set by the platform operator (default: oscm-portal).

- 2. On the **Login** page, type your user ID and password.
- 3. Click **Login**, or press **Return**.

You are either logged in directly, or you are prompted to change your initial password when you log in for the first time. It is highly recommended to change the initial password.

If you try to log in with a wrong password, your account may be locked after the third attempt. This depends on whether your organization maintains its user data in an external authentication system. In this case, passwords can only be changed or reset in this system. If user data are maintained in the platform, contact your administrator who can reset your password. You will get a new temporary password for your next login.

If you have forgotten your password, click **Forgot your password?** on the **Login** page. This allows you to define a new password for your user ID. Defining a new password is not possible if your account is locked or if your organization maintains its user data in an external authentication system.

If you have forgotten your user ID, contact your administrator who can look up the IDs of all users registered for your organization.

If your session expires, you have to log in again.

# **2 Marketable Services**

<span id="page-11-0"></span>A marketable service is a service offering to customers based on a technical service provided by a technology provider. It specifies parameters, conditions, and restrictions for using the underlying application.

You can define marketable services for all the technical services for which you have been granted permissions by the relevant technology providers. For each technical service, any number of marketable services can be defined, applying different price models, configurations, and upgrade and downgrade options.

You could, for example, define three marketable services based on one technical service, thus offering three different editions of an application to your customers. The services could be defined as follows:

![](_page_11_Picture_184.jpeg)

If defined for the underlying application, specific parameters can take on different values which you can make available to customers as different options. When a customer subscribes to the service, he can choose between the options. This makes service definitions flexible, since there is no need for defining separate services for every option you want to offer.

For example, you could offer a parameter defining the required disk space with three options for the customer to choose from:

- Minimum space of 100 GB
- Medium space of 200 GB
- Maximum space of 400 GB

You can define different prices for the three options. For details, refer to *[Price Model Elements](#page-21-2)* on page 22.

In the following sections, you will find an overview of the elements that make up the definition of a marketable service and the functions that support you in defining, maintaining, and publishing marketable services. In addition, the sections describe how you can use the support of brokers and resellers.

# **2.1 Defining Marketable Services**

<span id="page-11-1"></span>The general procedure for defining a marketable service in CT-MG is the following:

1. Create the marketable service. For details, refer to *[Creating Marketable Services](#page-12-0)* on page 13.

- 2. Define a price model for the service. For details, refer to *[Price Models](#page-21-0)* on page 22.
- 3. Define upgrade and downgrade options (optional). For details, refer to *[Defining Upgrade and](#page-13-0) [Downgrade Options](#page-13-0)* on page 14.

### **2.1.1 Creating Marketable Services**

<span id="page-12-0"></span>Creating a marketable service means specifying its parameters, conditions, and restrictions.

To create a marketable service, use the **Define a service** menu option in the **Marketable service** menu of the CT-MG administration portal.

When you create a marketable service, you first have to select the technical service the marketable service is to be based on. You can then specify the following elements:

• A **service identifier**. This is offered for selection when you update or delete the service, or when you specify upgrade and downgrade options or a price model for it.

The service identifier is mandatory. It must be unique within the marketable services of your organization.

• An **image** representing the service. This may be useful, for example, for customers to identify the service.

The image is shown in the service catalog on the marketplace to which you publish the service.

• A **service name for customers**. The name should be meaningful and should have a high recognition value.

The service name for customers is shown in the service catalog on the marketplace to which you publish the service. If you do not specify it, a string is displayed saying that it is not defined.

• A **short description** that briefly introduces the service. It may, for example, provide a short overview of the features the service provides.

The short description is shown in the service catalog on the marketplace to which you publish the service.

• A **service description** that provides, for example, details of the features offered by the service. The underlying technical service comes with a description that is displayed by default for the marketable service. It is up to you whether you use the description as defined by the technical service, or whether you enter a different one.

The service description is shown to customers on a marketplace when they request details of a service.

**Service parameters** related to subscription and usage.

Subscription parameters include, for example, the maximum number of users per subscription or the maximum lifetime of a subscription. It depends on the underlying technical service which subscription parameters are available.

Usage parameters include, for example, the enablement or disablement of specific features of the underlying application, or the maximum number of folders, files, or objects that can be created. The usage parameters are defined and provided by the underlying technical service.

• An external **parameter configuration tool** that your customers can use for configuring the service parameters when they subscribe to the service on a marketplace.

You can integrate a third-party or proprietary parameter configuration tool of your choice with CT-MG. During the subscription process, the tool replaces the default user interface for configuring service parameters. To link the tool with CT-MG, you have to specify the URL of the tool in the service definition.

CT-MG provides a generic interface by which you can integrate the tool. For details on the integration, refer to the *Developer's Guide*.

Additionally, you can specify whether a user subscribing to the service is automatically assigned to the corresponding subscription.

The service name for customers, the short description, and the description can be specified in one or several languages. For details, refer to *[Maintaining Marketable Services](#page-18-0)* on page 19.

### **2.1.2 Defining Upgrade and Downgrade Options**

<span id="page-13-0"></span>Upgrade and downgrade options allow customers to migrate between marketable services. They enable you to flexibly meet the changing needs of your customers. A subscription for a marketable service defining a trial edition could be upgraded, for example, to a marketable service defining a standard or enterprise edition. A subscription for a marketable service with an unlimited number of users could be downgraded to a marketable service with a limited number of users.

The following example shows upgrade options for a service on a marketplace:

![](_page_13_Picture_93.jpeg)

You can specify any number of upgrade and downgrade options for a marketable service. The options must all be based on the same technical service and be published to the same marketplace. If customers are charged for using the marketable service, the price models of the upgrade and downgrade options must use the same currency.

When a customer upgrades or downgrades a subscription, the price model of the new service is instantly applied for calculating the charges. Users assigned to the subscription, service roles assigned to the users, or application data already stored for the old service are retained. All parameters and their options as well as the payment information are automatically applied to the new service, unless explicitly changed during the upgrade or downgrade.

Be aware of the effects of up/downgrade options on the price model elements that determine how the charges for a customer are calculated (see *[Price Model Elements](#page-21-2)* on page 22 for details):

- The prices for using a service may be calculated and charged based on time units. When a customer upgrades or downgrades a subscription with a price calculation based on time units, the costs for the unit in which the subscription is upgraded or downgraded are charged twice.
- A one-time fee that is defined for a service you provide as an upgrade or downgrade option is added to the total charges for the customer, even if the service from which the customer migrates also defines a one-time fee.
- A free trial period that is defined for a service you provide as an upgrade or downgrade option starts immediately after the customer's upgrade or downgrade. It is independent of whether the service from which the customer migrates also defines a free trial period.

To define upgrade and downgrade options, use the **Define up/downgrade options** menu option in the **Marketable service** menu of the CT-MG administration portal.

For defining upgrade and downgrade options, the relevant marketable services must be deactivated. As soon as you have published the services again, your customers can subscribe to them and are free to upgrade and downgrade their subscriptions as required.

# **2.2 Publishing Marketable Services**

<span id="page-14-0"></span>Publishing a marketable service means making it available to customers for subscription on a marketplace of your choice.

The following prerequisites must be fulfilled for publishing a service:

- A price model must have been defined for the service. For details, refer to *[Price Models](#page-21-0)* on page 22.
- Access to the marketplace must have been granted by the marketplace owner.

Publishing a service involves selecting the marketplace, activating the service, and publishing the URL of the marketplace. These tasks are described in more detail in the sections below.

#### **Specifying a Marketplace**

As a prerequisite for publishing a service, you need to specify the desired marketplace.

A service can be published to exactly one marketplace. If you want to publish it to a different marketplace, you have to deactivate it before you can select the new marketplace.

Specifying a marketplace includes:

• Deciding whether the service is to be public.

A public service is visible in the service catalog for anybody accessing the marketplace. A service that has not been marked as public is available for subscription to registered customers only.

Selecting the marketplace.

You can publish the service to a marketplace that is open to any seller, or to a marketplace that is not open but for which you have been granted access as a seller by the marketplace owner.

• Assigning categories.

Provided that categories are defined for the marketplace you select, you can assign one or multiple categories to your service. The marketplace owner is responsible for creating the categories you can choose from. Customers can use the categories for browsing the service catalog and filtering the services on the marketplace. The marketplace owner may also decide to display the services on the marketplace home page grouped by categories.

To specify the marketplace, use the **Define publishing options** menu option in the **Marketable service** menu of the CT-MG administration portal.

#### **Activating a Service**

To make a service available for subscription, you must activate it. To do this, use the **Activate or deactivate services** menu option in the **Marketable service** menu of the CT-MG administration portal.

The menu option can also be used for deactivating a service. This is required if you do not want to offer it any longer or if you want to change the marketplace. If you deactivate a service, customers can no longer subscribe to it. Existing subscriptions are not affected.

#### **Publishing the URL of a Marketplace**

To make your service offering known to customers, you publish the URL of the marketplace. You can do this, for example, by email or on your website or portal. You can obtain the URL from the marketplace owner, who receives it from CT-MG via email when the marketplace is created.

The URL has the following format:

http://<server>:<port>/<context-root>/marketplace?mId=<mID>

<server> is the Web/application server where CT-MG has been deployed. <port> is the port to address the Web/application server (default: 8080 for HTTP, 8081 for HTTPS). <context-root> is the context root of CT-MG as set by the platform operator (default:  $\sigma$ scm-portal).  $\langle mId \rangle$  is the ID of the marketplace.

People who use the URL for accessing a marketplace can view all services that are marked as public. When subscribing to a service, they are either redirected to the registration Web page or they can log in to CT-MG directly, provided they are already registered as a customer.

You can also publish the URL of the registration Web page of CT-MG. This allows customers to directly register with CT-MG. Registered customers can see all services, no matter whether they are marked as public or not. A registered customer is sent an email with the login data and an initial password to be used for the first login.

The URL of the registration Web page has the following format:

http://<server>:<port>/<context-root>/marketplace/registration.jsf?mId=<mID>

 $\langle$ server> is the Web/application server where CT-MG has been deployed.  $\langle$  port > is the port to address the Web/application server (default: 8080 for HTTP, 8081 for HTTPS). <context-root> is the context root of CT-MG as set by the platform operator (default:  $\sigma$ scm-portal).  $\sigma$ mId> is the ID of the marketplace.

#### **Example**

The following example shows how a published service is presented on a marketplace.

In the service catalog on the marketplace, the service image, the service name for customers, the short description, and the name of the supplier are displayed:

![](_page_16_Picture_2.jpeg)

From the service catalog, a customer can request details of the service. This allows the customer to view the service description you have provided:

![](_page_16_Picture_68.jpeg)

### **2.3 Working with Brokers and Resellers**

<span id="page-16-0"></span>As a supplier, you can involve brokers and resellers in offering and selling your services. This requires contractual relationships between you and your partners. The operator is responsible for creating the broker and reseller organizations in CT-MG. He also needs to have a contractual relationship with them.

The following sections describe the different usage scenarios and your tasks as a supplier within these scenarios.

### **Broker Usage Scenario**

A broker can support you in promoting a marketable service you have defined. To this end, the broker publishes the service to a marketplace. A subscription to a service establishes a contract between you and the customer.

![](_page_17_Figure_3.jpeg)

For offering a service on a marketplace, the broker needs your explicit permission. You can grant this permission if you have fulfilled the following prerequisites:

- The service must be defined, and its parameters, conditions, and restrictions must be specified. For details, refer to *[Creating Marketable Services](#page-12-0)* on page 13.
- The price model, including a license agreement, must be defined for the service. For details, refer to *[Price Models](#page-21-0)* on page 22.

The broker cannot change the service definition, the price model, and the license agreement. He can view these elements and publish the service to a marketplace of his choice.

As a supplier, you are responsible for preparing billing and payment for your broker's customers and collecting the payments. For details, refer to *[Billing and Payment](#page-37-0)* on page 38.

A broker usually receives a share of the revenue for the services he offers. CT-MG allows a broker to retrieve information on his actual revenue. As a supplier, you can also retrieve information on the revenue accumulated by your brokers. For details, refer to *[Billing and Payment](#page-37-0)* on page 38.

### **Reseller Usage Scenario**

A reseller can offer and sell a service you have defined, applying his own terms and conditions. A subscription to the service establishes a contract between the reseller and the customer.

![](_page_17_Figure_12.jpeg)

For offering a service on a marketplace, the reseller needs your explicit permission. You can grant this permission if you have fulfilled the following prerequisites:

- The service must be defined and its parameters, conditions, and restrictions must be specified. For details, refer to *[Creating Marketable Services](#page-12-0)* on page 13.
- The price model must be defined for the service. For details, refer to *[Price Models](#page-21-0)* on page 22.

The reseller can view the service definition and the price model, but he cannot change them. The contract between him and the customer is based on your prices. The reseller can, however, define his own license agreement. It is up to him whether he uses your license agreement or enters a different one.

A reseller who has been granted your permission can publish the service to a marketplace of his choice.

Since a subscription establishes a contract between the reseller and the customer, you are not involved in billing and payment. The reseller is responsible for preparing billing and payment for his customers and collecting the payments.

A reseller is usually not entitled to keep the entire revenue collected from his customers, but only a certain share thereof. CT-MG allows a reseller to retrieve information on his actual revenue. As a supplier, you can also retrieve information on the revenue accumulated by your resellers. For details, refer to *[Reporting](#page-41-0)* on page 42.

#### **Granting Brokers and Resellers the Resale Permission**

To grant brokers and resellers the permission to sell a service, use the **Define publishing options** menu option in the **Marketable service** menu of the CT-MG administration portal. Your resale permission is not bound to an individual marketplace. The brokers and resellers can choose any marketplace to which they have been granted access by the marketplace owner.

The menu option can also be used for revoking the resale permission. This may be required, for example, if a reseller is in arrears with his payments to the other participating parties. If you revoke the permission, a service is instantly withdrawn from the marketplace to which it was published. Customers can no longer subscribe to it. Yet, existing subscriptions of the broker's or reseller's customers are not affected.

## **2.4 Maintaining Marketable Services**

<span id="page-18-0"></span>CT-MG provides various features and functions for maintaining marketable services. You can:

- Deactivate a published service.
- Update a service.
- Localize elements of a service definition.
- Copy a service.
- Delete a service.

#### **Deactivating a Marketable Service**

You can deactivate a published service if you want to withdraw it from a marketplace or if you want to update it. A deactivated service is no longer displayed in the service catalog. Thus, customers cannot subscribe to it any longer. Existing subscriptions are not affected.

You can only deactivate services you have published. You cannot deactivate services published by your brokers or resellers.

To deactivate a marketable service, use the **Activate or deactivate services** menu option in the **Marketable service** menu of the CT-MG administration portal.

**Note:** A marketplace manager of the marketplace owner organization is also allowed to deactivate a service you have published, for example, if you are in arrears with your payments. An email from the marketplace manager informs you about the reason for a deactivation. As soon as the problem is solved, the marketplace manager can reactivate the service again.

### **Updating a Marketable Service**

You can update all elements of a marketable service's definition except for the technical service.

For updating a marketable service, it must be deactivated. Existing subscriptions are not affected by the update. Any changes you make are effective for new subscriptions only.

To update a service, use the **Update a service** menu option in the **Marketable service** menu of the CT-MG administration portal.

If you update a service for which you have granted resale permissions, be aware of the fact that the brokers and resellers as well as their customers can instantly view any changes you make. Activated services are immediately offered with the updated definition. Existing subscriptions to services are not affected by your changes. The changes are effective for new subscriptions only.

### **Localizing Elements of a Service Definition**

You can localize the following elements of a marketable service's definition to make them available in all languages supported by CT-MG:

- Service name for customers
- Short description
- **Description**

For localizing the elements, the marketable service must be deactivated. Existing subscriptions are not affected by the localization. Any changes you make are effective for new subscriptions only.

To localize the elements, use the **Update a service** menu option in the **Marketable service** menu of the CT-MG administration portal, and click **Localize** on the **Update a service** page that is displayed.

If you localize the elements for a service for which you have granted resale permissions, be aware of the fact that the brokers and resellers as well as their customers can immediately view the localized elements.

### **Copying a Marketable Service**

Copying a marketable service may be useful for offering an existing service with slightly different properties, for example, a higher service level with a higher price, or special discounts for a promotion campaign.

Copying a marketable service means:

- A new marketable service is created that is based on the same technical service as the copied service.
- The service definition is copied to the new service.
- The price model is copied to the new service.

To copy a service, use the **Copy a service** menu option in the **Marketable service** menu of the CT-MG administration portal. Once you have created the copy, you can proceed with updating it as required.

#### **Deleting a Marketable Service**

You can delete a marketable service which you do not want to offer to customers any longer. For deleting a marketable service, it must be deactivated and all resale permissions must be revoked. Existing subscriptions are not affected by the deletion. Your customers and your partners' customers can continue to use their subscriptions.

To delete a service, use the **Delete a service** menu option in the **Marketable service** menu of the CT-MG administration portal.

# **3 Price Models**

<span id="page-21-0"></span>A price model specifies whether and how much customers subscribing to a service will be charged for:

- Using the subscription as such.
- Each user assigned to the subscription.
- Individual events. These include, for example, login and logout by users to the underlying application through CT-MG, the completion of specific transactions, or the creation or deletion of specific data.
- Parameters and their options.

It depends on the implementation of the underlying application and on its integration with CT-MG whether fees for events or parameters can be defined.

In the following sections, you will find detailed information on the price model scope and the price model elements. In addition, you will find an overview of the functions that support you in defining and maintaining price models.

# **3.1 Price Model Scope**

<span id="page-21-1"></span>Price models can have different scopes in CT-MG.

**Service price models** are the basic price models. A service price model must be defined for every marketable service. Without defining a service price model, you cannot publish a service. You can define exactly one service price model for each service.

The service price model defines the prices to which brokers and resellers are bound if they offer and sell a service.

In addition to service price models, CT-MG allows you to define **customer price models**. A customer price model can be used, for example, to offer lower charges to a long-time customer, or to make a new service available to a pilot customer at no charge.

A customer price model is specific to one customer and to one service that is used by the customer. It is not available for any other services offered to the same or a different customer. When you define a customer price model, CT-MG automatically creates a marketable service for this specific customer only.

For even greater flexibility, you can define **subscription price models**. A subscription price model is specific to one subscription of an individual customer. It is not available for any other subscriptions of the same or a different customer.

# **3.2 Price Model Elements**

<span id="page-21-2"></span>Each price model consists of different elements that determine how the charges for a service are calculated. The following elements can be defined:

- One-time fee
- Recurring charge per subscription
- Recurring charge for users
- Prices for parameters and options
- Prices for events
- Role-based pricing

Stepped prices are supported which allow the definition of ranges for which different price model elements apply. In addition, a free trial period can be defined and discounts can be granted to individual customers.

The calculation of the actual charges for a service varies depending on the combination of the price model elements that are defined. You can find a detailed description of each price model element together with an example for the cost calculation in the subsequent sections.

#### **Cost Calculation Options**

The charges for a service can be calculated pro rata or per time unit. This affects the recurring charges for subscriptions and users as well as the charges for parameters, options, and service roles. The one-time fee and event prices are not affected.

• The **pro rata calculation** is based on milliseconds.

Customers are charged exactly for the time a service was used.

Switches to daylight saving time are considered in the cost calculation: When daylight saving time begins, the respective day has 23 hours. The related week and month time units are also shortened by one hour. When daylight saving time ends, the respective day has 25 hours. The related week and month time units are also extended by one hour.

• The **per time unit calculation** is based on fixed time units (month, week, day, or hour).

Customers are charged for the time units during which they use a service. The time units are always fully charged, even if they are not fully used. The costs for a time unit are calculated for the billing period in which the unit ends.

The time unit can be defined as **Hour**, **Day**, **Week**, or **Month**. The start and end of each unit are pre-defined as follows:

**Hour**: From 00:00.000 to 59:59.999.

**Day**: From 00:00:00.000 to 23:59:59.999.

**Week**: From Monday, 00:00:00.000, to Sunday, 23:59:59.999.

**Month**: From the first day of the month, 00:00:00.000, to the last day of the month, 23:59:59.999.

In service price models and customer-specific price models, you can define and change the cost calculation option. When updating a price model, you can switch between the pro rata and the per time unit calculation. The prices are kept in this case. The prices get lost when a price model is changed to free of charge.

The cost calculation options **cannot** be changed for subscription price models.

### **3.2.1 One-Time Fee**

<span id="page-22-0"></span>A one-time fee defines an amount a customer has to pay for a subscription in the first billing period.

A one-time fee is added to the total charges for the first billing period. It is independent of the number of users, events, or other usage data.

If a one-time fee is defined for a service to which a customer upgrades or downgrades a subscription, it is added to the total charges for the customer, even if the service from which the customer migrates also defines a one-time fee.

#### **Example**

![](_page_23_Figure_2.jpeg)

In the example above, 50.00  $\epsilon$  are added to the charges of the first billing period.

### **3.2.2 Recurring Charge per Subscription**

<span id="page-23-0"></span>For each subscription, a charge can be defined that a customer has to pay on a recurring basis. Monthly, weekly, daily, or hourly periods are supported. The recurring charge for a subscription is independent of the amount of users, events, or other usage data.

#### **Example**

A customer subscribes to a service on Monday, 12 o'clock p.m. The subscription ends on Thursday, 12 o'clock p.m.

The price model specifies a recurring charge per subscription of 100.00 € per DAY.

The recurring charge for the subscription is calculated as follows:

![](_page_23_Figure_10.jpeg)

With pro rata calculation, the customer is charged with 300 $\epsilon$ . With per time unit calculation, the costs are 400 € because each day is fully charged.

### **3.2.3 Recurring Charge for Users**

<span id="page-23-1"></span>For the users assigned to a subscription, a charge can be defined that a customer has to pay on a recurring basis. Monthly, weekly, daily, or hourly periods are supported. The charge depends on the amount of time units one or more users are assigned to the subscription. This type of charge can only be defined for services with the login or user access type.

The recurring charge for users is independent of the recurring charge per subscription or other usage data.

For this type of charge, stepped prices can be applied: Recurring charges can be defined that depend on the sum of the time units of all user assignments (see *[Stepped Prices](#page-28-0)* on page 29 for details).

With per time unit calculation, the costs for a time unit in which a user is assigned to a subscription are always fully charged. There is no difference in the costs between a user who is assigned from the start until the end of the time unit and a user who is assigned for a part of the time unit only. A time unit is charged only once if a user is deassigned from and re-assigned to a subscription within the same time unit. Yet, canceling an assignment, deleting the user, and then creating a new user with the same user ID is treated as if two different users are assigned to the subscription. The time unit is charged twice, accordingly.

#### **Example**

3 users are assigned to a subscription. The price model specifies a recurring charge for users of 10.00 € per DAY. User A and User B use the service for 2.5 days, User C for 3.5 days. The charges are calculated as follows:

![](_page_24_Figure_5.jpeg)

With pro rata calculation, the customer is charged 85 €. With per time unit calculation, the costs are 100 € because each day is fully charged.

### **Example: Combination of Price Model Elements**

Below you find a price model that combines the elements "one-time fee", "recurring charge per subscription", and "recurring charge for users":

- Charges based on: MONTH
- One-time fee:  $30.00 \in$
- Recurring charge per subscription:  $10.00 \in$  per MONTH
- Recurring charge for users:  $20.00 \in$  per MONTH

The price model is applied to a service subscription that has 5 users assigned. 2 of them are assigned for half a month only. The other 3 users are assigned for the whole month.

With pro rata calculation, the costs for the first billing period of one month are calculated as follows:

#### Pro rata calculation

![](_page_25_Picture_102.jpeg)

With per time unit calculation, the costs for the first billing period of one month are calculated as follows:

#### Per time unit calculation

![](_page_25_Picture_103.jpeg)

For subsequent billing periods, the charges are calculated without the one-time fee.

### **3.2.4 Prices for Parameters and Options**

<span id="page-25-0"></span>A price model can define prices for service parameters and options. It depends on the implementation and integration of the underlying application whether and which parameters and options are available.

A supplier can define a price for every parameter and option, and specify whether this price is to be charged per subscription or per user assigned to the subscription. Numeric parameters are a multiplier for the price. For boolean parameters, the multiplier is  $1$  if the value is  $true$ . In all other cases, the multiplier is 0.

If the charges for a subscription are calculated per time unit and a customer changes a parameter value within a time unit, the affected time unit is charged pro rata. This means that the customer is charged exactly for the time each parameter value is set.

For numeric parameters, stepped prices can be applied per subscription: Different prices can be defined depending on the parameter values. For details, refer to *[Stepped Prices](#page-28-0)* on page 29.

The prices for parameters and options are independent of other price model elements.

#### **Example**

In the following example, the price for the parameter "number of folders that can be created" is set to 4.00 € per folder per subscription. The renaming of folders costs 1.00 € per day for each user assigned to the subscription. It is assumed that 2 users are assigned to the subscription for one day, which corresponds to the subscription period in this example. The customer chose to restrict the number of new folders to 45 when subscribing to the service.

The costs are calculated as follows with both pro rata and per time unit calculation:

 $(45 * 4.00 \in) + (2 * 1.00 \in) = 182.00 \in$ 

#### **Total amount: 182.00 €**

If the users are not assigned for the entire subscription period, but for a few hours only, the costs are calculated as follows:

Assume that user A is assigned for 2 hours, user B for 4 hours. This is a total of 6 hours, i.e. 25 % of the entire subscription period (DAY). This results in the following costs with pro rata calculation:

(45 \* 4.00 €) + (**0.25** \* 1.00€) = 180.25 €

#### **Total amount: 180.25 €**

<span id="page-26-0"></span>With per time unit calculation, the costs are again **182.00 €** because the day is fully charged.

### **3.2.5 Prices for Events**

A price model can define prices for individual, billable events. These include, for example, login and logout by users to the underlying application, the completion of specific transactions, or the creation or deletion of specific data. It depends on the implementation and integration of the underlying application which events are available.

For this type of charge, stepped prices can be applied: Different prices for an event can be defined depending on the number of occurrences per billing period. For details, refer to *[Stepped Prices](#page-28-0)* on page 29.

The costs for events are independent of the selected calculation option (pro rata, per time unit).

#### **Example**

The following prices are defined for five types of event:

![](_page_26_Figure_17.jpeg)

![](_page_27_Picture_106.jpeg)

The charges for the events are calculated based on their occurrence. The subscription period is within one billing period.

### **3.2.6 Role-Based Prices**

<span id="page-27-0"></span>If defined for the underlying application, roles can be used to grant specific privileges to different users. The roles are specified in the technical service definition as service roles. Service roles can be mapped to corresponding permissions in the application.

Service roles can be used for role-specific prices: For each role, a price can be defined. This price is added to the base price per user in the cost calculation for a billing period.

Regarding the cost calculation options, role-based prices are handled the same way as the recurring charges for users. With per time unit calculation, the costs for a time unit in which a user with a specific role is assigned to a subscription are always fully charged. There is no difference in costs between a user who is assigned from the start until the end of the time unit and a user who is assigned for a part of the time unit only.

If the charges are calculated per time unit and the role assignment of a user is changed within a time unit, the affected time unit is charged pro rata. This means that the customer is charged exactly for the time each user role is assigned.

If the charges are calculated per time unit and a user with a specific role is removed from the subscription and assigned to it again with a different role in the same time unit, the customer is also charged for the time during which the user is not assigned to the subscription. This means that he is charged with the price for the first service role until the user is assigned to the subscription with the second service role.

### **Example**

The sample calculation below uses the following data:

**Distances of Constitution** 

![](_page_27_Picture_107.jpeg)

The customer has 100 users assigned to the subscription. All of them are assigned for an entire billing period. 5 users have the Administrator service role, 80 the User service role, and 15 the Guest service role for the subscription.

The costs are calculated as follows: Role-specific charges:  $(5 * 2.00 \in ) + (80 * 3.00 \in ) + (15 * 5.00 \in ) = 325.00 \in$ **Total amount: 325.00 €**

### **3.2.7 Stepped Prices**

<span id="page-28-0"></span>Stepped prices allow for the definition of ranges for which different price factors apply. Step limits, i.e. the upper limits of ranges, can be set for:

- The **sum of the time units** users are assigned and work with a subscription in a billing period. For example, up to 10 hours one user is assigned to a subscription cost 10.00  $\epsilon$  per hour, every additional hour the user is assigned costs 8.00  $\epsilon$ .
- **Values of numeric parameters**. For example, uploading up to 100 files costs 1.00 € per file, any additional upload costs  $0.50 \in$  per file.
- The **number of events** occurring in the usage of a subscription. For example, up to 10 file downloads cost 1.00 € per download, any additional download costs 0.50 €.

Defining a price model with stepped prices can be useful if you want to provide:

- A price for users depending on the amount of time users are assigned to a subscription.
- A price per event based on the number of events.
- A price for a parameter depending on its value. This is possible for numeric parameters (of type Integer or Long) only.

Stepped prices are independent of any other price model elements.

#### **Example: Stepped Prices for Users**

In the example below, the price model specifies a recurring charge for users per HOUR. Stepped prices are applied as follows: The first 2 hours a user is assigned to the subscription costs 7.00  $\epsilon$ each. The 3rd, 4th, and 5th hour costs 6.00  $\epsilon$  each. Every additional hour costs 5.00  $\epsilon$ .

For the sample calculation, the customer assigns 4 users to the subscription. Each user uses the subscription for exactly one hour. The calculation would be the same if the customer assigns 1 user and this user uses the subscription for four hours.

The example assumes pro rata calculation.

![](_page_28_Picture_177.jpeg)

Definition of stepped prices for users:

For billing, an entire period of one month is assumed. The charge for using the subscription is calculated as follows:

 $(2 * 7.00 \in) + (2 * 6.00 \in) = 26.00 \in$ 

#### **Total amount: 26.00 €**

#### **Calculation with users being assigned for different time spans**:

Calculating the costs gets more complex as soon as users are assigned to a subscription for different time spans.

In the example below, the recurring charge for users is again based on HOUR:

- 3 users are assigned to the subscription for 30 minutes (= 1.5 users / HOUR)
- 2 users are assigned to the subscription for 3.5 hours (= 7 users / HOUR)
- 3 users are assigned to the subscription for 2 hours (= 6 users / HOUR)

The sum of 14.5 hours (1.5 + 7 + 6) the users are assigned to the subscription is taken as the basis for the calculation. As defined in the first example, 2 hours cost  $7 \in$  each, the next 3 hours cost 6  $\epsilon$  each, any above cost 5  $\epsilon$ .

The prices are calculated as follows:

(2 \* 7.00 €) + (3 \* 6.00 €) + (9.5 \* 5.00 €) = **79.50 €**

#### **Total amount: 79.50 €**

The same example, but with per time unit calculation based on HOUR, results in the following:

- 3 users are assigned to the subscription for 30 minutes (= 3 users / HOUR)
- 2 users are assigned to the subscription for 3.5 hours (= 8 users / HOUR)
- 3 users are assigned to the subscription for 2 hours (= 6 users / HOUR)

The sum of 17 hours  $(3 + 8 + 6)$  the users are assigned to the subscription is taken as the basis for the calculation. As defined in the first example, 2 hours cost 7  $\epsilon$  each, the next 3 hours cost 6  $\epsilon$ each, any above cost  $5 \notin$ .

The prices are calculated as follows:

(2 \* 7.00 €) + (3 \* 6.00 €) + (12 \* 5.00 €) = **92.00 €**

**Total amount: 92.00 €**

#### **Example: Stepped Prices Depending on Parameter Values**

In the example below, stepped prices are defined for the parameter "Number of folders that can be created". The first 40 folders cost 4.00  $\epsilon$  each, the next 10 folders cost 3.50  $\epsilon$  each, every folder that is created in addition costs  $3.00 \in$ . In the example, the customer chose to restrict the creation of folders to 45 when subscribing to the service.

Definition of stepped prices for a parameter:

![](_page_29_Picture_168.jpeg)

Customer choice when subscribing to the service:

![](_page_29_Picture_169.jpeg)

For billing, an entire period of one month is assumed. The charge for creating up to 45 folders is calculated as follows:

 $(40 * 4.00 \in) + (5 * 3.50 \in) = 177.50 \in$ 

**Total amount: 177.50 €**

#### **Example: Stepped Prices Depending on the Number of Events**

In the example below, different prices for events are defined depending on the number of occurrences per billing period. Stepped prices are defined for the following events:

- Login of a user to the service
- File download
- File upload

Logout from the service and creating new folders is free of charge.

![](_page_30_Picture_139.jpeg)

For billing, an entire period of one month is assumed. The following events occur in the billing period:

- 500 times a user logs in to the service
- 300 files are downloaded
- 200 files are uploaded

The charge for these events is calculated as follows:

Login: (100 \* 1.00 €) + (100 \* 0.50 €) + (100 \* 0.25 €) + (200 \* 0.20 €) = 215.00 € Download: (100 \* 0.25 €) + (200 \* 0.20 €) = 65.00 € Upload: (100 \* 1.00 €) + (100 \* 0.80 €) = 180.00 € **Total amount: 460.00 €**

### **3.2.8 Free Trial Period**

<span id="page-30-0"></span>A free trial period defines a limited period of time in which a service is offered for free. You can, for example, define a free trial period to give your customers time for testing a service. After this period, the customers are automatically charged according to the price model elements you define.

If a subscription is suspended and resumed during the free trial period, the free trial period is not prolonged although the users cannot work with the underlying service during this time.

If the charges for a service are calculated per time unit, the time unit in which the free trial period ends is always fully charged, no matter how much of the time unit falls into the free trial period. The charges for this time unit are calculated based on the price model elements that apply after the end of the free trial period, for example, the number of users assigned at that point of time, the defined parameter values, or the roles that are assigned to the users.

A free trial period that is defined for a service you provide as upgrade or downgrade option starts immediately after an upgrade or downgrade. It is independent of whether the service from which the customer migrates also defines a free trial period.

### **3.2.9 Discounts**

<span id="page-31-0"></span>A discount can be defined for a customer which applies to all subscriptions of the customer. A discount may be valid as of the current or a future month. It can be restricted to a certain period of time. Before the time expires, the customer is notified by email so that he can react and contact the supplier.

The discount is defined as a percentage that is subtracted from the regular total price for a subscription. It is granted for all costs of a customer that incur in a billing period in which the discount is valid. It does not matter whether the discount is valid for the whole billing period or only a part of it.

A discount is completely independent of what a customer might purchase. If a discount is changed, the new discount is valid the next time the billing data is generated. Usually, a discount is only changed in agreement with the relevant customer.

Discounts can be granted to a supplier's direct customers. They are not supported for customers of resellers and brokers who offer and sell the supplier's services.

<span id="page-31-1"></span>Note that discounts are deducted from any agreed revenue shares.

## **3.3 Defining Price Models**

To define a service price model, use the **Define for service** menu option in the **Price model** menu of the CT-MG administration portal. Use the **Define for customer** menu option or the **Define** for subscription menu option to define a customer price model or a subscription price model, respectively.

**Note:** Discounts are specified with the basic information for a customer. Use the **Manage customer** menu option in the **Customer** menu of the CT-MG administration portal.

For each price model, you can decide whether the service is free of charge or whether and how the customer will be charged for using it.

If you decide to charge your customers, you can specify the following elements:

• A **price model description** that provides, for example, details of each element the price model consists of.

The description is displayed to customers on a marketplace when they request details of the service from the service catalog.

- A **free trial period** if you want to offer the service to your customers for free for a limited period of time. For details, refer to *[Free Trial Period](#page-30-0)* on page 31.
- **Charging conditions**, **prices for billable events**, **prices for parameters and options**, and **prices for roles** as described in *[Price Model Elements](#page-21-2)* on page 22.

In addition, you have to enter a license agreement for each price model. It is presented to customers and needs to be accepted by them. The underlying technical service comes with licensing information specified by the technology provider. You are free to use this information or to update it, if required.

The license agreement is only relevant for service price models and customer price models. A subscription price model automatically uses the license agreement defined for the relevant service price model.

The description and the license agreement can be specified in one or several languages. For details, refer to *[Maintaining Price Models](#page-32-0)* on page 33.

## **3.4 Maintaining Price Models**

<span id="page-32-0"></span>CT-MG provides various features and functions for maintaining price models. You can:

- Update the definition of a price model.
- Localize elements of the price model definition.
- Delete a customer price model.

#### **Updating a Price Model**

You can update all elements of a price model definition except for the service identifier, the customer in the case of a customer price model, and the customer subscription in the case of a subscription price model.

For updating a service price model or a customer price model, the corresponding marketable service must be deactivated. Changing a service price model or a customer price model does not affect existing subscriptions. The changes will only take effect for new subscriptions after the service has been activated again. Usually, you will change a customer price model only in agreement with the relevant customer.

If you change the price model of a specific subscription, the modified settings are valid for the current and future billing periods. This means that, for example, all user assignments or billable events that occurred in using the subscription in the current billing period before the change will be charged according to the new price model.

In service price models and customer-specific price models, you can define and change the cost calculation option. When updating a price model, you can switch between the pro rata and the per time unit calculation. The prices are kept in this case. The prices get lost when a price model is changed to free of charge.

To update a service price model, use the **Define for service** menu option in the **Price model** menu of the CT-MG administration portal. To update a customer price model or a subscription price model, use the **Define for customer** or **Define for subscription** menu option, respectively.

If you update a price model for a service for which you have granted resale permissions, the brokers and resellers as well as their customers can instantly view any changes you make. A service that is already published is immediately offered with the new prices. Existing subscriptions to services are not affected by the update. Any changes you make are effective for new subscriptions only.

Resellers can provide their own license agreement. If you update the license agreement after granting a reseller the permission, the reseller's license agreement is not updated.

#### **Localizing Elements of a Price Model**

You can localize the description and the license agreement of a price model to make them available in all languages supported by CT-MG.

For localizing these elements, the corresponding marketable service must be deactivated. Existing subscriptions are not affected by the localization. Any changes you make are effective for new subscriptions only.

To localize the elements:

- 1. Use the **Define for service**, **Define for customer**, or **Define for subscription** menu option in the **Price model** menu of the CT-MG administration portal depending on the type of price model whose elements you want to localize.
- 2. Select the price model to be localized on the **Define for service**, **Define for customer**, or **Define for subscription** page that is displayed.
- 3. Click **Localize** to enter the translations.

If you localize the elements for a service for which you have granted resale permissions, the brokers and resellers as well as their customers can instantly view the price model elements in the languages in which you provide them. Existing subscriptions to services sold by brokers or resellers are not affected by the localization. Any changes you make are effective for new subscriptions only.

Resellers can provide their own license agreement. If you localize the license agreement after granting a reseller the permission, the reseller's license agreement is not localized.

#### **Deleting a Customer Price Model**

You can delete a customer price model which you do not want to offer to a customer any longer. Usually, you delete a customer price model only in agreement with the relevant customer.

For deleting a customer price model, the relevant marketable service must be deactivated. Existing subscriptions are not affected by the deletion. The corresponding service price model is automatically applied for new subscriptions to the service.

To delete a customer price model, use the **Delete for customer** menu option in the **Price model** menu of the CT-MG administration portal.

# **4 Customer Management**

<span id="page-34-0"></span>CT-MG offers various features for managing your organization's interaction with customers. Customer management involves the following tasks:

- Registering customers.
- Configuring an external user authentication system, if required.
- Defining custom attributes.
- Handling subscriptions.

<span id="page-34-1"></span>These tasks are described in more detail in the sections below.

# **4.1 Registering Customers**

You can register customers with CT-MG so that they do not need to do this themselves. The new customer automatically receives the login information that enables him to access the given marketplace and subscribe to services.

Registering a customer includes entering the following user data for the first administrator of the new customer organization:

- **Title**, **first name**, and **last name** of the administrator.
- **Email address** that is used for notifying the customer about the registration.
- **User ID** to be used for the administrator.
- **Language** in which the user interface, available documentation, and emails are presented to the administrator.

Registering a customer includes entering the data for the new organization:

- **Name**, **address**, and **phone number**.
- **Email address**.
- **Website**.
- **Country** where the customer organization is located.
- **Description** that provides, for example, information from the company's profile.
- **Marketplace** to which the customer is directed.

To register a customer, use the **Register customer** menu option in the **Customer** menu of the CT-MG administration portal.

Once you have registered a customer, the organization data can only be edited by the customer's administrators. If you want to update the organization data, you must be registered as an administrator of your customer.

As a supplier, you can view the organization data that is defined for your customers. If you have granted brokers the permission to offer your services, you can also view the organization data that is defined for your brokers' customers. To view the data, use the **View customer** menu option in the **Customer** menu of the CT-MG administration portal.

# **4.2 Configuring an External User Authentication System**

<span id="page-34-2"></span>Instead of maintaining user IDs and passwords in CT-MG, your customer may want to connect to his organization's own identity management system for user authentication. CT-MG supports user authentication against remote LDAP systems via secure VPN connections.

When using an LDAP system, your customer does not need to register his users manually with CT-MG. The administrator of the customer organization can import the users, thus automatically registering them.

To enable access to the customer's LDAP system, you need to perform the following steps:

- 1. Create an LDAP configuration file on your file system.
- 2. Define the LDAP connection settings in the file. For a list of the relevant keys, refer to *[LDAP](#page-47-0) [Keys](#page-47-0)* on page 48.
- 3. Activate the LDAP-based authentication when registering the customer, and use the **LDAP settings** option to store the connection settings specified in the configuration file in CT-MG. If you do not store any organization-specific connection settings in CT-MG, CT-MG will use default settings for LDAP connections.

Access to the LDAP system is enabled for the customer as soon as the customer is registered with CT-MG. The administrator of the new customer organization can then import the required users from the LDAP system. The administrator can choose to import all users from the LDAP system or apply filter criteria to select specific users only. The imported users are sent an email with the URL for accessing the provided services. If required, the administrator of the customer organization can change the LDAP settings you defined for the organization.

User data maintained in the LDAP system such as the password, first name, or last name, can only be changed in the LDAP system. If the data is changed, CT-MG automatically synchronizes its own data with it. An automatic synchronization is not possible in case a user ID is changed in the LDAP system. Such a user has to be imported again.

# **4.3 Defining Custom Attributes**

<span id="page-35-0"></span>Custom attributes are a means to store additional customer information such as data that is needed for controlling the cost and activity accounting. For example, you may want to specify the profit center to which a particular customer's revenue is to be accounted. Since there is no standard for such data, you can define your own custom attribute for storing the profit center. The custom attributes will be included in the billing data that is generated every month. The information can then be used, for example, as a reference for an external accounting, billing, or CRM system.

Custom attributes can be defined for customers and for subscriptions. You can decide whether you specify the attribute value for a specific customer or a specific subscription or whether your customers enter the value when they subscribe to one of your services.

To define custom attributes, use the **Manage custom attributes** menu option in the **Account** menu of the CT-MG administration portal.

To specify the value for a custom attribute for an individual customer, use the **Manage customer** menu option in the **Customer** menu of the CT-MG administration portal. To specify the value for a custom attribute for an individual subscription, use the **Manage subscription attributes** menu option in the same menu.

Custom attributes are available for customers of your brokers when you grant them the permission to offer and sell your services. Custom attributes are not available for customers of your resellers.

# **4.4 Handling Subscriptions**

<span id="page-35-1"></span>You can view the details of all subscriptions customers have created for your services. The following information on a subscription is available:

- Activation date and number of users assigned to the subscription.
- Details of the marketable service to which the customer subscribed.
- Details of the underlying technical service.
- Details of the price model defined for the marketable service.

If you have granted brokers the permission to publish your services, you can also view the details of subscriptions of your brokers' customers. To view the details of a subscription, use the **View subscription** menu option in the **Customer** menu of the CT-MG administration portal.

To offer support to customers, CT-MG enables you to enter a support email address for your organization. This allows administrators and subscription managers of customer organizations to directly contact you in case they have questions or want to report issues on a service they have subscribed to. If you have granted brokers the permission to publish your services, your brokers' customers can also contact you via this email address. To enter a support email address, use the **Edit profile** menu option in the **Account** menu of the CT-MG administration portal.

You can explicitly terminate a customer subscription. This may be required, for example, if a customer does not comply with a license agreement or does not pay for a subscription. Terminating a subscription is possible even if users are currently using the underlying service.

If you have granted brokers the permission to publish your services, you can also terminate subscriptions of your brokers' customers.

To terminate a subscription, use the **Terminate a subscription** menu option in the **Customer** menu of the CT-MG administration portal. As soon as you terminate a subscription, the customer is sent an email informing him about the termination and the reason you have entered.

# **5 Billing and Payment**

<span id="page-37-0"></span>As users work with the services, CT-MG automatically calculates the charges based on the related price models. It aggregates all the events, users, and configuration data associated with a subscription and rates them according to the associated price model.

At daily intervals, the database content is checked for organizations which have produced billing-relevant data. The data is collected and stored in the database. At monthly intervals (billing periods), the billing data is calculated. These checks and calculations are called "billing runs for customer billing data". The costs for all customer subscriptions that were produced in the course of a billing period are calculated by the billing run executed on the start day of the next billing period plus the offset defined by the operator.

Examples:

- You define that the billing period is to start on the 8th of a month, and the offset is set to 5 days and 4 hours. In this case, the billing run is executed on the 13th of each month at 04:00:00.000. The start day of the billing period, and thus the billing period itself, may be different for each supplier and reseller.
- Assume, the offset is set to 0 and the billing period starts on the 8th of a month. On January 5th, a customer subscribes to a service. The price model of this service defines per time unit calculation with charges based on MONTH as well as a one-time fee. On January 20th, the customer terminates this subscription.

In this case:

- The billing run executed on January 8th calculates the one-time fee only.
- The billing run executed on February 8th calculates the time unit that ended on January 31st, i.e. the month of January is fully charged.

The customer billing data can be used for creating invoices. You are responsible for charging your customers and for collecting the payments.

If you grant a reseller the permission to sell your services, it is the reseller's responsibility to manage billing and payment for his customers. If you grant a broker the permission to offer your services, it is your responsibility to manage billing and payment for your broker's customers.

As a supplier, you are usually entitled to most of the revenue from your customers' service usage. CT-MG offers various features that support you in retrieving information on the revenue shares you can claim from or need to pay to others, for example, brokers, resellers, marketplace owners, or the platform operator. The operator is responsible for defining the revenue shares. They may differ for individual marketplaces, brokers or resellers, or even specific services. You are not authorized to change any revenue shares.

The revenue shares are calculated every month based on the results of the daily checks for customer billing data. This calculation is called "billing run for revenue share data". The billing period for this billing run cannot be changed; it is always executed for the previous calendar month on the first day of a month plus the offset defined by the operator.

The following sections describe which preparatory steps you have to take for the billing and payment services in CT-MG, how CT-MG supports you in creating invoices and collecting payments, and which tasks are involved in handling revenue shares.

# **5.1 Managing Billing and Payment for Customers**

<span id="page-37-1"></span>Managing the billing and payment for customers involves the following tasks:

• Specify the payment types to be offered to customers.

- Define the VAT rates to be used for calculating the charges.
- Define your own billing period.
- Export billing data to make it available to external accounting systems.
- Integrate and use the facilities of a commercial payment service provider (PSP).

### **5.1.1 Managing Payment Types**

<span id="page-38-0"></span>You are responsible for specifying how your customers and the customers of your brokers may pay for their subscriptions:

- On receipt of invoice.
- With credit card.
- By direct debit.

Your operator is responsible for configuring the payment types you want to offer. Payment on receipt of invoice is automatically set up for all suppliers and resellers. This means that you can always allow your customers to pay on receipt of invoice without additional preparations by your operator. Payment on receipt of invoice implies that you are responsible for creating invoices and collecting payments. For details, refer to *[Exporting Billing Data](#page-39-1)* on page 40.

If you request a payment type other than invoice, you need to have a contractual relationship with a commercial payment service provider (PSP). Your operator can then set up the types of payment as allowed in your agreement with the PSP. The responsibility for creating invoices and collecting payments is thus delegated to the PSP. For details, refer to *[Integrating PSP Support](#page-39-2)* on page 40.

CT-MG allows you to specify the payment types for individual customers and individual services used by the customers. If you decide to offer more than one payment type to a customer, the customer is free to choose the type he prefers when subscribing to a service. If you remove a used payment type, the customer must specify a new one before he can continue using the service.

Be aware of the following effects of removing a used payment type:

- If you remove a used payment type during a customer's free trial period, the free trial period is not extended by the time the service could not be used.
- If you remove a used payment type for a subscription for which the charges are calculated per time unit, the customer may be charged with additional costs from stepped prices. Any customer who does not continue using the service in the time unit in which you removed the payment type, is affected. The resumed subscription is treated like a new subscription. This means that additional costs result, for example, from the sum of time units the users are assigned to the subscription or from the number of events that occur.

To specify the payment types, use the **Manage payment types** menu option in the **Customer** menu of the CT-MG administration portal.

### **5.1.2 Managing VAT Rates**

<span id="page-38-1"></span>In case you want to invoice usage charges for subscriptions as gross prices, you can enable VAT rate support for your supplier organization.

You can define a default VAT rate that applies to all prices for all customers. In addition, you can define country-specific or even customer-specific VAT rates. You can:

• Define a country-specific VAT rate for every country where you want to sell your services.

• Define a customer-specific VAT rate, for example, in case a customer organization has a subsidiary located in another country than its parent organization.

The VAT rate settings have the following effects on the cost calculation for a customer:

- If VAT rate support is disabled, prices are calculated as net prices; no VAT is added to the overall costs.
- A customer-specific VAT rate takes priority over any default or country-specific VAT rate.
- The country-specific VAT rate for the country where the customer organization is located is applied to the cost calculation when no customer-specific VAT rate is defined.
- The default VAT rate is used in all other cases.

The VAT rate does not affect any price model elements. The calculated VAT amount is added to the overall costs and results in the gross price to be paid by a customer.

If you grant a reseller the permission to sell your services, the customers of your reseller are not affected by the VAT rate you define. Any cost calculation for a reseller's customers results in net prices. If you grant a broker the permission to offer your services, the VAT rates you define are used.

To enable VAT rate support and set the VAT rates for your organization, use the **Manage VAT rates** menu option in the **Customer** menu of the CT-MG administration portal.

### **5.1.3 Defining the Billing Period**

<span id="page-39-0"></span>A billing period is the time interval for which billing data for customer subscriptions is generated. It is always one month.

By default, a billing period starts on the 1st day of a month at 00:00:00.000 and ends on the last day of a month at 23:59:59.999. However, this is not always suitable in real business. For this reason, you can define your desired start day of the billing period.

When you change the start day of the billing period, this affects all subscriptions which are created or reactivated afterwards. Existing subscriptions are not affected.

The billing period start and end date and time are displayed in the **Detailed billing report for an existing invoice of a customer** and the **Revenue share report**.

To define the start day for billing periods, use the **Define billing period** menu option in the **Account** menu of the CT-MG administration portal.

### **5.1.4 Exporting Billing Data**

<span id="page-39-1"></span>You can export the billing data from CT-MG and process it using billing and payment facilities that have already been established in your organization. This is the standard procedure for all customers who have decided to pay on receipt of invoice.

You can export the data of one or several customers for a specific time frame. You can export the data of customers who subscribed to services you yourself have published or your brokers have published. The data can be saved to an XML file or opened in an editor of your choice. You can edit it and work with it as required. The data can be forwarded, for example, to an accounting system.

To export billing data, use the **Export billing data** menu option in the **Account** menu of the CT-MG administration portal.

<span id="page-39-2"></span>For a detailed description of the elements and attributes that may occur in the XML file, refer to the *Developer's Guide*.

### **5.1.5 Integrating PSP Support**

<span id="page-40-0"></span>CT-MG enables you to use the facilities of a commercial payment service provider (PSP) for the creation of invoices and payment collection. The billing data generated in CT-MG are transferred to a PSP at regular intervals. The PSP can then create and deliver customer invoices, thus initiating the payment request.

For using the services of a PSP, you must have a valid contractual relationship with the PSP. Using the public Web service interface of CT-MG, the services of any PSP can be integrated for your organization. Your operator is responsible for defining the necessary configuration settings in CT-MG. He must specify the parameters for establishing the communication between CT-MG and the PSP, and he must set up the payment types you want to offer to your customers. The operator can set any of the payment types allowed for you by the respective agreement with the PSP.

<span id="page-40-1"></span>For details on integrating the services of a PSP with CT-MG, refer to the *Operator's Guide*.

# **5.2 Handling Revenue Shares**

CT-MG offers the following options for handling your revenue share from your customers' service usage:

- You can view the revenue shares that have been defined by the operator.
- You can retrieve and export information on the actual revenue.

For details, refer to the following sections. You can also use reports for retrieving information on your actual revenue. For details, refer to *[Reporting](#page-41-0)* on page 42.

#### **Viewing the Revenue Share**

You can view the percentage you are entitled to keep from the total revenue generated by a service, as well as the percentage the operator, marketplace owner, brokers, and resellers are entitled to receive.

For this purpose, use the **Define publishing options** menu option in the **Marketable service** menu of the CT-MG administration portal.

### **Exporting Revenue Share Data**

At the end of each calendar month (plus an offset defined by the operator), CT-MG calculates the revenue share data for a marketplace.

To retrieve information on your actual revenue for a specific time frame, CT-MG allows you to export the corresponding data. To do this, use the **Export billing data** menu option in the **Account** menu of the CT-MG administration portal.

The data can be saved to an XML file or opened in an editor of your choice. You can edit it and work with it as required. The data can, for example, be forwarded to an accounting system. Depending on your contracts with the operator, the marketplace owner, and the brokers or resellers, you can use it for paying them their respective shares, or for forecasting the shares that they will collect from you.

For a detailed description of the elements and attributes that may occur in the XML file, refer to the *Developer's Guide*.

# **6 Reporting**

<span id="page-41-0"></span>CT-MG offers comprehensive reports for different purposes and at different levels of detail. The following reports are available for suppliers:

**Service report.** It shows all your marketable services with their existing subscriptions. Subscriptions to services offered by your brokers are also listed.

A service report supports you, for example, in identifying unsold services or in gaining a quick overview of the services that need special promotion.

• **Customer report.** It shows all your customers and your brokers' customers with basic customer data and the services they subscribed to. The report outputs whether a subscription is still active or has already ended.

A customer report supports you, for example, in gaining an overview of your customers and in quickly accessing customer data.

- **Billing report.** It shows a summary of all billing data for your customers and your brokers' customers.
- **Payment processing status report.** It shows the status of billing data calculations for your customers and your brokers' customers, their subscriptions, and the services they subscribed to.
- **Detailed billing report for an existing invoice of a customer.** It shows the billing data of the current billing period for a selected subscription of a customer.

In combination with the payment processing status report, this report provides a detailed audit log for billing and payment issues. The data can be used, for example, to verify payment or service access issues.

• **Revenue share report.** It shows your actual revenue depending on the usage of your services. The report breaks down the data to the organizations which generated the revenue as well as to the individual services.

The report outputs your liabilities to the other participating parties. The data can be used as the basis for collecting or paying the shares, depending on your contracts with the other participating parties.

To create a report, use the **Create report** menu option in the **Account** menu of the CT-MG administration portal and choose the desired report. Depending on the report type, you may have to enter additional report parameters.

The generated report is instantly displayed at the CT-MG administration portal. You can choose to print the report or save it in several formats.

**Note:** Contact your platform operator if the reporting functionality is not available. He is responsible for defining the respective configuration parameters.

# **7 Integrating External Process Control**

<span id="page-42-0"></span>Organizations often have specific processes for registering users, subscribing to services, or defining prices. Usually, such processes include approval processes and are modeled and automated with a process control system.

Certain actions of customers and suppliers can be carried out under the control of an external process control system. You can configure so-called triggers which are invoked when these actions are carried out. The triggers start the corresponding process in the process control system. If approval for the action is required, it is suspended until it is approved or rejected in the process control system. If no approval is required, the action is instantly executed.

As a prerequisite for controlling actions by processes, a notification service must exist and be deployed. This service forms the interface between the platform and the process control system. For details on implementing such a service, contact the platform operator.

Users can see all pending actions at the CT-MG user interface, cancel them, or delete aborted ones.

### **Process-Controlled Actions**

The following actions may be subject to process control and thus to approval in an external process control system before they are executed in CT-MG:

- For any type of organization, the following triggers can be configured:
	- A subscription is to be changed, for example, renamed  $(Modify$  subscription).
	- A billing run is completed, and the billing data for a billing period is calculated (Billing run finished).
	- A subscription is to be added (Subscribe to service).
	- A user is to be assigned to or removed from a subscription (Assign users to subscription).

For the case that a user is automatically assigned to a new subscription when subscribing to a service, no trigger can be configured. The Assign users to subscription trigger only applies to users that are manually assigned to a subscription.

- A subscription is to be upgraded or downgraded (Up/Downgrade subscription).
- A subscription is to be terminated (Terminate subscription).
- A user is to be registered (Register user).

Triggers can only be configured for registering single users. The import of multiple users in one operation from an LDAP system or a user data file cannot be executed under process control.

- For suppliers, the following additional triggers can be configured:
	- A customer is to be registered (Register customer).
	- The payment types for a customer are to be changed (Manage payment types for customer).
	- A marketable service is to be activated (Activate service).
	- A marketable service is to be deactivated (Deactivate service).
	- A user of an organization subscribes to a service offered by the supplier  $(s$ ubscription created (any user)).
- A user of a customer modifies a subscription to a service of the supplier (Subscription modified (any user)).
- A user of a customer terminates a subscription to a service of the supplier (Subscription terminated (any user)).

#### **Involved Tasks**

The following figure provides an overview of the steps required for integrating an external process control system with CT-MG:

![](_page_43_Figure_5.jpeg)

For details on the implementation of a notification service, refer to the *Developer's Guide*. Checking the load on the JMS queue is a platform operator task and therefore described in the *Operator's Guide*.

#### **Creating a Process Trigger**

To create a process trigger, use the **Process triggers** menu option in the **Account** menu of the CT-MG administration portal.

For configuring the triggers for your organization, you need the following information:

- Which action is to be subject to process control?
- How can the notification service of the external process control system be reached? You need the URL of the notification service WSDL file, for example: http://myServer:8280/ NotificationService?wsdl
- Is the action to be suspended until it is approved or rejected? If not, it will instantly be executed in CT-MG. The process control system is informed if the action for a non-suspending trigger

is executed successfully. If the action is to be suspended, CT-MG will wait for a reply from the external system before the action is executed.

# **Appendix A: Menu Options and User Roles**

<span id="page-45-0"></span>This appendix provides an overview of the user roles required for using the menu options at the CT-MG administration portal which are of relevance to a supplier. For details on the menu options, refer to the *Online Help*.

### **Account Menu**

The following user roles are required for using the menu options in the **Account** menu:

![](_page_45_Picture_164.jpeg)

### **Customer Menu**

The following user roles are required for using the menu options in the **Customer** menu:

![](_page_45_Picture_165.jpeg)

![](_page_46_Picture_104.jpeg)

### **Marketable Service Menu**

The following user roles are required for using the menu options in the **Marketable service** menu:

![](_page_46_Picture_105.jpeg)

### **Price Model Menu**

The following user roles are required for using the menu options in the **Price model** menu:

![](_page_46_Picture_106.jpeg)

# **Appendix B: LDAP Keys**

<span id="page-47-0"></span>The following keys must be defined in a configuration file for enabling access to an organization's LDAP system:

![](_page_47_Picture_158.jpeg)

![](_page_48_Picture_89.jpeg)

# **Glossary**

### <span id="page-49-0"></span>**Administrator**

A privileged user role within an organization with the permission to manage the organization's account and subscriptions as well as its users and their roles. Each organization has at least one administrator.

### **Application**

A software, including procedures and documentation, which performs productive tasks for users.

### **Broker**

An organization which supports suppliers in establishing relationships to customers by offering the suppliers' services on a marketplace, as well as a privileged user role within such an organization.

### **Cloud**

A metaphor for the Internet and an abstraction of the underlying infrastructure it conceals.

### **Cloud Computing**

The provisioning of dynamically scalable and often virtualized resources as a service over the Internet on a utility basis.

### **Customer**

An organization which subscribes to one or more marketable services in CT-MG in order to use the underlying applications in the Cloud.

### **Infrastructure as a Service (IaaS)**

The delivery of computer infrastructure (typically a platform virtualization environment) as a service.

### **Marketable Service**

A service offering to customers in CT-MG, based on a technical service. A marketable service defines prices, conditions, and restrictions for using the underlying application.

### **Marketplace**

A virtual platform for suppliers, brokers, and resellers in CT-MG to provide their services to customers.

### **Marketplace Owner**

An organization which holds a marketplace in CT-MG, where one or more suppliers, brokers, or resellers can offer their marketable services.

### **Marketplace Manager**

A privileged user role within a marketplace owner organization.

### **Operator**

An organization or person responsible for maintaining and operating CT-MG.

### **Organization**

An organization typically represents a company, but it may also stand for a department of a company or a single person. An organization has a unique account and ID, and is assigned one or more of the following roles: technology provider, supplier, customer, broker, reseller, marketplace owner, operator.

### **Organizational Unit**

A set of one or more users within an organization representing, for example, a department in a company, an individual project, a cost center, or a single person. A user may be assigned to one or more organizational units.

### **OU Administrator**

A privileged user role within an organization allowing a user to manage the organizational units for which he has been appointed as an administrator, and to create, modify, and terminate subscriptions for these units.

### **Payment Service Provider (PSP)**

A company that offers suppliers or resellers online services for accepting electronic payments by a variety of payment methods including credit card or bank-based payments such as direct debit or bank transfer. Suppliers and resellers can use the services of a PSP for the creation of invoices and payment collection.

### **Payment Type**

A specification of how a customer may pay for the usage of his subscriptions. The operator defines the payment types available in CT-MG; the supplier or reseller determines which payment types are offered to his customers, for example payment on receipt of invoice, direct debit, or credit card.

### **Platform as a Service (PaaS)**

The delivery of a computing platform and solution stack as a service.

### **Price Model**

A specification for a marketable service defining whether and how much customers subscribing to the service will be charged for the subscription as such, each user assigned to the subscription, specific events, or parameters and their options.

### **Reseller**

An organization which offers services defined by suppliers to customers applying its own terms and conditions, as well as a privileged user role within such an organization.

### **Role**

A collection of authorities that control which actions can be carried out by an organization or user to whom the role is assigned.

### **Seller**

Collective term for supplier, broker, and reseller organizations.

### **Service**

Generally, a discretely defined set of contiguous or autonomous business or technical functionality, for example an infrastructure or Web service. CT-MG distinguishes between technical services and marketable services, and uses the term "service" as a synonym for "marketable service".

### **Service Manager**

A privileged user role within a supplier organization.

### **Standard User**

A non-privileged user role within an organization.

### **Software as a Service (SaaS)**

A model of software deployment where a provider licenses an application to customers for use as a service on demand.

### **Subscription**

An agreement registered by a customer for a marketable service in CT-MG. By subscribing to a service, the customer is given access to the underlying application under the conditions defined in the marketable service.

### **Subscription Manager**

A privileged user role within an organization with the permission to create and manage his own subscriptions.

### **Supplier**

An organization which defines marketable services in CT-MG for offering applications provisioned by technology providers to customers.

### **Technical Service**

The representation of an application in CT-MG. A technical service describes parameters and interfaces of the underlying application and is the basis for one or more marketable services.

### **Technology Manager**

A privileged user role within a technology provider organization.

### **Technology Provider**

An organization which provisions applications as technical services in CT-MG.